## Quick Start Guide

Stručná úvodní příručka Gyors üzembe helyezési útmutató Skrócona instrukcja uruchomienia Stručná úvodná príručka

# Latitude 12 5000 Series E5270

### 1 Connect the power adapter and press the power button

Připojte napájecí adaptér a stiskněte vypínač Csatlakoztassa a tápadaptert és nyomja meg a bekapcsológombot Podłącz zasilacz i naciśnij przycisk zasilania Zapojte napájací adaptér a stlačte spínač napájania

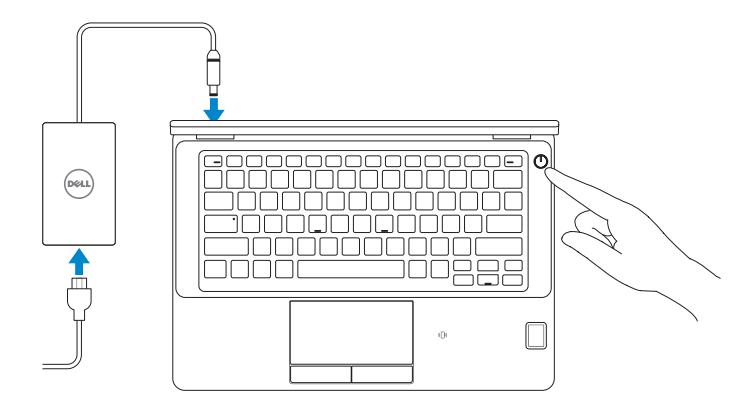

## Locate Dell apps

Nalezení aplikací Dell | Keresse meg a Dell alkalmazásokat Wyszukaj aplikacje firmy Dell | Nájdite umiestnenie aplikácií Dell

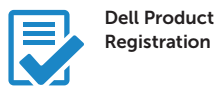

#### Register your computer

Registrace počítače Regisztrálja a számítógépét Zarejestruj komputer Zaregistrujte si počítač

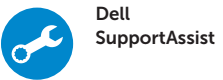

#### Check and update your computer

Kontrola počítače a případná aktualizace Ellenőrizze és frissítse számítógépét Wyszukaj i zainstaluj aktualizacje komputera Kontrolujte a aktualizujte svoj počítač

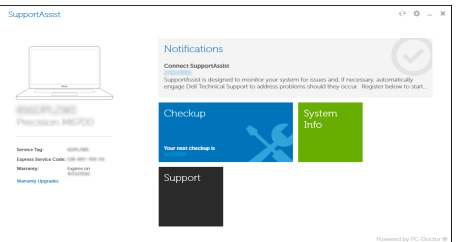

## 2 Finish Windows 10 setup

- NOTE: If you are connecting to a secured wireless network, enter the password for the wireless network access when prompted.
- POZNÁMKA: Pokud se připojujete k zabezpečené bezdrátové síti, po výzvě zadejte heslo pro přístup k bezdrátové síti.
- MEGJEGYZÉS: Ha biztonságos vezeték nélküli hálózathoz csatlakozik, kérésre, adja meg a vezeték nélküli hálózat hozzáférési jelszavát.
- UWAGA: Jeśli nawiązujesz połączenie z zabezpieczoną siecią bezprzewodową, wprowadź hasło dostępu do sieci po wyświetleniu monitu.
- POZNÁMKA: Ak sa pripájate k zabezpečenej bezdrôtovej sieti, zadajte po výzve heslo na prístup k tejto sieti.

Dokončete instalaci systému Windows 10 Fejezze be a Windows 10 beállítását Zakończ konfigurację systemu Windows 10 Dokončite inštaláciu systému Windows 10

#### Enable Support and Protection

Aktivujte možnost Podpora a ochrana Engedélyezze a támogatást és a védelmet Włącz ochronę i pomoc techniczną Povoľte podporu a ochranu

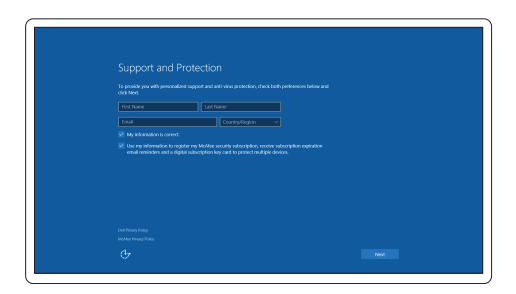

#### Connect to your network

Připojte se k síti | Kapcsolódjon a hálózatához Nawiąż połączenie z siecią | Pripojte sa k sieti

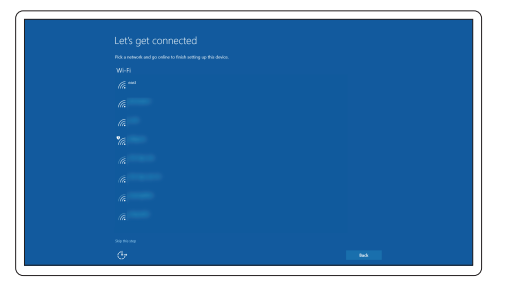

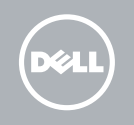

#### Sign in to your Microsoft account or create a local account

Přihlaste se k účtu Microsoft nebo si vytvořte místní účet Jelentkezzen be a Microsoft fiókjába, vagy hozzon létre helyi fiókot Zaloguj się do konta Microsoft albo utwórz konto lokalne Prihláste sa do konta Microsoft alebo si vytvorte lokálne konto

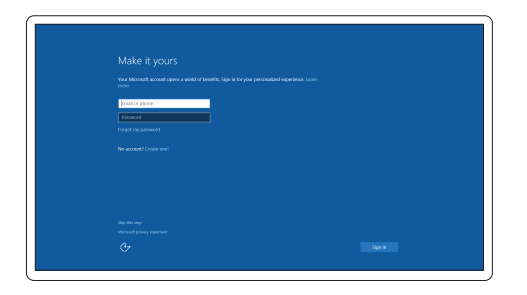

### Features

Funkce | Jellemzők | Funkcje | Vlastnosti

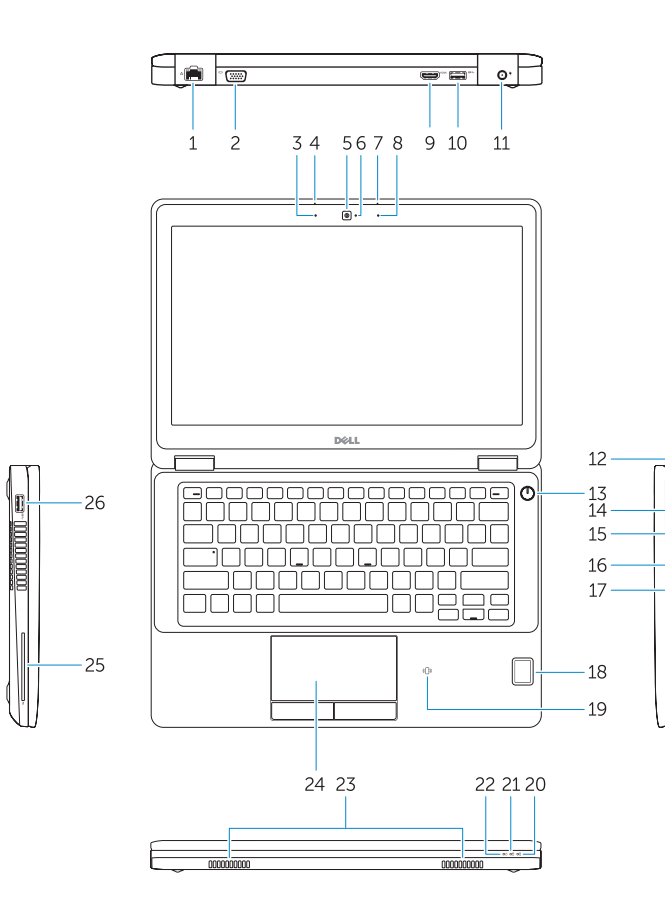

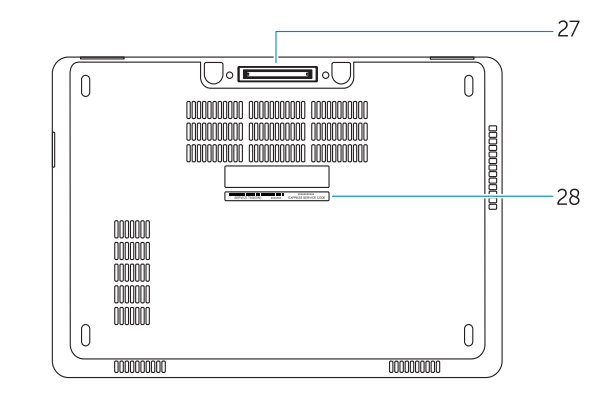

- 2. VGA connector
- 3. Microphone (non-touch)
- 4. Microphone (touch)
- 5. Camera (optional)
- 6. Camera-status light(optional)
- 7. Microphone (touch)
- 8. Microphone (non-touch)
- 9. HDMI connector
- 10. USB 3.0 connector
- 11. Power connector
- 12. Security-cable slot
- 13. Power button
- 14. SIM connector (optional)
- 15. USB 3.0 connector with PowerShare
- 16. SD memory card reader

#### 1. Network connector

- 17. Headset connector
- 18. Touch Fingerpint reader (optional)
- 19. Contactless smart card reader (optional)
- 20. Battery-status light
- 21. Hard-drive activity light
- 22. Power-status light
- 23. Speakers
- 24. Touchpad
- 25. Smart-card reader (optional)
- 26. USB 3.0 connector
- 27. Dock connector
- 28. Service-tag label

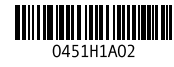

- 1. Síťový konektor
- 2. Konektor VGA
- 3. Mikrofon (bezdotykový)
- 4. Mikrofon (dotykový)
- 5. Kamera (volitelná)
- 6. Indikátor stavu kamery (volitelný)
- 7. Mikrofon (dotykový)
- 8. Mikrofon (bezdotykový)
- 9. Konektor HDMI
- 10. Konektor USB 3.0
- 11. Konektor napájení
- 12. Slot bezpečnostního kabelu
- 13. Vypínač
- 14. Konektor SIM (volitelný)
- 15. Konektor USB 3.0 s technologií PowerShare
- 1. Hálózati csatlakozó
- 2. VGA csatlakozó
- 3. Mikrofon (nem érintőképernyős)
- 4. Mikrofon (érintőképernyős)
- 5. Kamera (opcionális)
- 6. Kamera állapotjelző fény (opcionális)
- 7. Mikrofon (érintőképernyős)
- 8. Mikrofon (nem érintőképernyős)
- 9. HDMI csatlakozó
- 10. USB 3.0 csatlakozó
- 11. Tápcsatlakozó
- 12. Biztonsági kábel foglalata
- 13. Bekapcsológomb
- 14. SIM csatlakozó (opcionális)
- 15. USB 3.0 csatlakozó PowerShare-rel
- 16. SD memóriakártya olvasó
- 16. Čtečka paměťových karet SD
- 17. Konektor náhlavní sady
- 18. Čtečka otisků prstů (volitelná)
- 19. Bezkontaktní čtečka čipových karet (volitelná)
- 20. Indikátor stavu baterie
- 21. Indikátor činnosti pevného disku
- 22. Indikátor stavu napájení
- 23. Reproduktory
- 24. Dotyková podložka
- 25. Čtečka čipových karet (volitelná)
- 26. Konektor USB 3.0
- 27. Dokovací konektor
- 28. Servisní štítek
- 17. Fejhallgató csatlakozó
- 18. Érintő ujilenyomat leolyasó (opcionális)
- 19. Érintésmentes SmartCard olvasó (opcionális)
- 20. Akkumulátor állapot jelzőfény
- 21. Merevlemez-meghajtó aktivitás jelzőfény
- 22. Bekapcsolás állapot jelzőfény
- 23. Hangszórók
- 24. Érintőpad
- 25. SmartCard olvasó (opcionális)
- 26. USB 3.0 csatlakozó
- 27. Dokkoló csatlakozó
- 28. Szervíz fül címke
- 1. Złacze sieciowe
- 2. Złacze VGA
- 3. Mikrofon (modele bez ekranu dotykowego)
- 4. Mikrofon (modele z ekranem dotykowym)
- 5. Kamera (opcjonalna)
- 6. Lampka stanu kamery (opcjonalna) 20. Lampka stanu akumulatora
- 7. Mikrofon (modele z ekranem dotykowym)
- 8. Mikrofon (modele bez ekranu dotykowego)
- 9. Złacze HDMI
- 10. Złącze USB 3.0
- 11. Złącze zasilania
- 12. Gniazdo linki antykradzieżowej
- 13. Przycisk zasilania
- 1. Sieťový konektor
- 2. Konektor VGA
- 3. Mikrofón (nie dotykový)
- 4. Mikrofón (dotykový)
- 5. Kamera (voliteľná)
- 6. Kontrolka stavu kamery (voliteľná)
- 7. Mikrofón (dotykový)
- 8. Mikrofón (nie dotykový)
- 9. Konektor HDMI
- 10. Konektor USB 3.0
- 11. Konektor napájania
- 12. Otvor pre bezpečnostný kábel
- 13. Tlačidlo napájania
- 14. Konektor SIM (voliteľný)
- 15. Konektor USB 3.0 s podporou PowerShare
- 14. Gniazdo SIM (opcionalne)
- 15. Złącze USB 3.0 z funkcja PowerShare
- 16. Czytnik kart pamięci SD
- 17. Złącze zestawu słuchawkowego
- 18. Czytnik linii papilarnych (opcjonalny)
- 19. Czytnik kart zbliżeniowych (opcjonalny)
- 
- 21. Lampka aktywności dysku twardego
- 22. Lampka stanu zasilania
- 23. Głośniki
- 24. Tabliczka dotykowa
- 25. Czytnik kart inteligentnych (opcjonalny)
- **26.** Złącze USB 3.0

23. Reproduktory 24. Dotyková plocha

- 27. Złacze dokowania
- 28. Etykieta ze znacznikiem serwisowym
- 16. Čítačka pamäťových kariet SD 17. Konektor náhlavnej súpravy

18. Dotykový snímač odtlačkov prstov (voliteľný) 19. Bezkontaktová čítačka kariet Smart (voliteľná) 20. Kontrolka stavu batérie 21. Kontrolka aktivity pevného disku 22. Kontrolka stavu napájanja

26. Konektor USB 3.0 27. Dokovací konektor 28. Etiketa servisného štítka

25. Čítačka kariet Smart (voliteľná)

#### Product support and manuals

Podpora a příručky k produktům Terméktámogatás és kézikönyvek Pomoc techniczna i podręczniki Podpora a príručky produktu

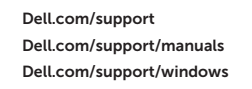

#### Contact Dell

Kontaktujte společnost Dell | Kapcsolatfelvétel a Dell-lel Kontakt z firmą Dell | Kontaktujte Dell

Dell.com/contactdell

#### Regulatory and safety

Regulace a bezpečnost Szabályozások és biztonság Przepisy i bezpieczeństwo Zákonom vyžadované a bezpečnostné informácie

Dell.com/regulatory\_compliance

#### Regulatory model

Regulační model | Szabályozó modell Model | Regulačný model

P23T

#### Regulatory type

Regulační typ | Szabályozó típus Typ | Regulačný typ

P23T001

#### Computer model

Model počítače | Számítógép modell Model komputera | Model počítača

Latitude 12-E5270

© 2016 Dell Inc. © 2016 Microsoft Corporation. Printed in China. 2016-07